## **Storm of signal related backtraces when switching to "Style manager" tab in "Layer Styling" dock**

*2016-12-16 07:05 AM - Even Rouault*

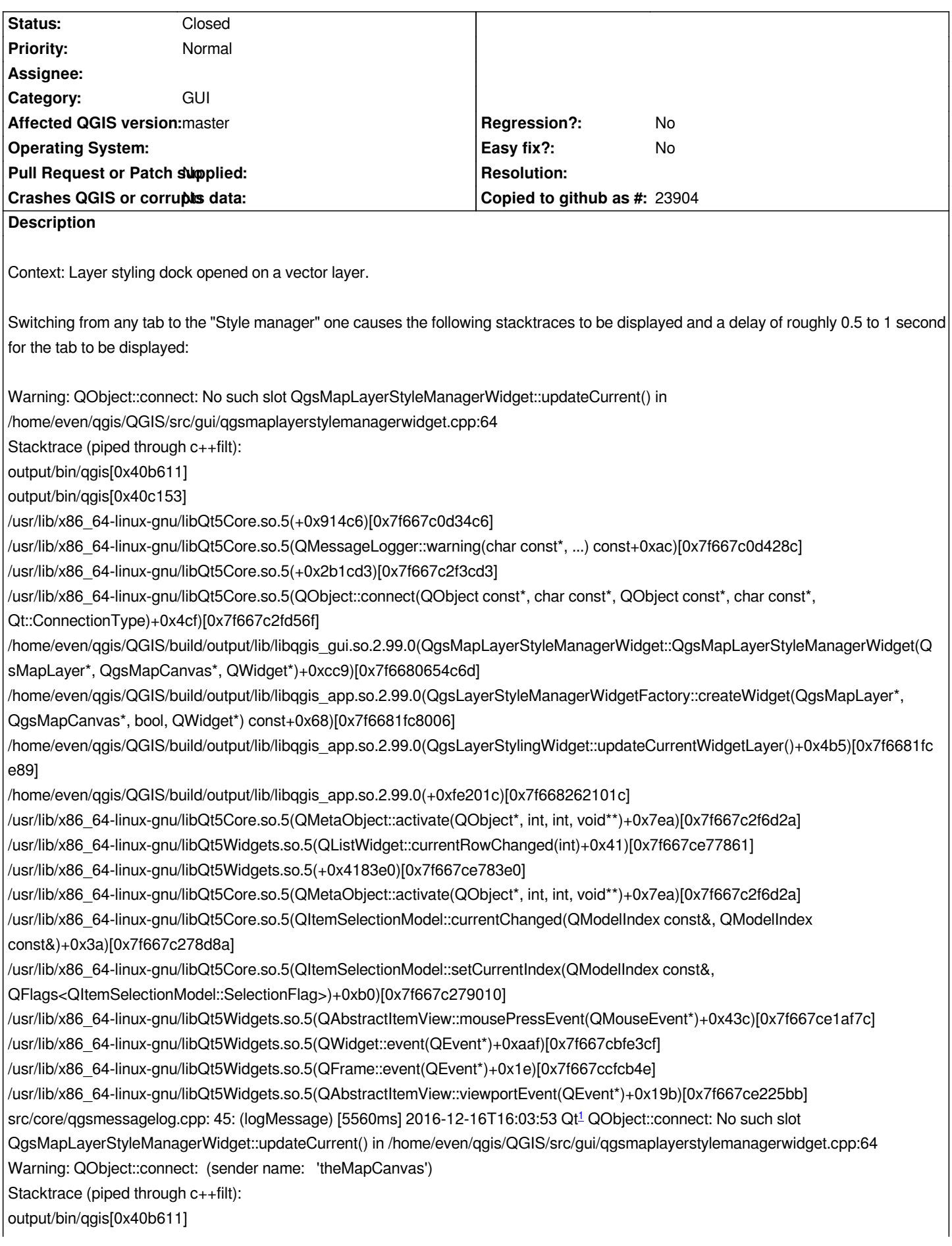

*/usr/lib/x86\_64-linux-gnu/libQt5Core.so.5(+0x914c6)[0x7f667c0d34c6] /usr/lib/x86\_64-linux-gnu/libQt5Core.so.5(QMessageLogger::warning(char const\*, ...) const+0xac)[0x7f667c0d428c] /usr/lib/x86\_64-linux-gnu/libQt5Core.so.5(+0x2b2937)[0x7f667c2f4937] /usr/lib/x86\_64-linux-gnu/libQt5Core.so.5(QObject::connect(QObject const\*, char const\*, QObject const\*, char const\*, Qt::ConnectionType)+0x4e1)[0x7f667c2fd581] /home/even/qgis/QGIS/build/output/lib/libqgis\_gui.so.2.99.0(QgsMapLayerStyleManagerWidget::QgsMapLayerStyleManagerWidget(Q sMapLayer\*, QgsMapCanvas\*, QWidget\*)+0xcc9)[0x7f6680654c6d] /home/even/qgis/QGIS/build/output/lib/libqgis\_app.so.2.99.0(QgsLayerStyleManagerWidgetFactory::createWidget(QgsMapLayer\*, QgsMapCanvas\*, bool, QWidget\*) const+0x68)[0x7f6681fc8006] /home/even/qgis/QGIS/build/output/lib/libqgis\_app.so.2.99.0(QgsLayerStylingWidget::updateCurrentWidgetLayer()+0x4b5)[0x7f6681fc e89] /home/even/qgis/QGIS/build/output/lib/libqgis\_app.so.2.99.0(+0xfe201c)[0x7f668262101c] /usr/lib/x86\_64-linux-gnu/libQt5Core.so.5(QMetaObject::activate(QObject\*, int, int, void\*\*)+0x7ea)[0x7f667c2f6d2a] /usr/lib/x86\_64-linux-gnu/libQt5Widgets.so.5(QListWidget::currentRowChanged(int)+0x41)[0x7f667ce77861] /usr/lib/x86\_64-linux-gnu/libQt5Widgets.so.5(+0x4183e0)[0x7f667ce783e0] /usr/lib/x86\_64-linux-gnu/libQt5Core.so.5(QMetaObject::activate(QObject\*, int, int, void\*\*)+0x7ea)[0x7f667c2f6d2a] /usr/lib/x86\_64-linux-gnu/libQt5Core.so.5(QItemSelectionModel::currentChanged(QModelIndex const&, QModelIndex const&)+0x3a)[0x7f667c278d8a] /usr/lib/x86\_64-linux-gnu/libQt5Core.so.5(QItemSelectionModel::setCurrentIndex(QModelIndex const&, QFlags<QItemSelectionModel::SelectionFlag>)+0xb0)[0x7f667c279010] /usr/lib/x86\_64-linux-gnu/libQt5Widgets.so.5(QAbstractItemView::mousePressEvent(QMouseEvent\*)+0x43c)[0x7f667ce1af7c] /usr/lib/x86\_64-linux-gnu/libQt5Widgets.so.5(QWidget::event(QEvent\*)+0xaaf)[0x7f667cbfe3cf] /usr/lib/x86\_64-linux-gnu/libQt5Widgets.so.5(QFrame::event(QEvent\*)+0x1e)[0x7f667ccfcb4e] /usr/lib/x86\_64-linux-gnu/libQt5Widgets.so.5(QAbstractItemView::viewportEvent(QEvent\*)+0x19b)[0x7f667ce225bb] src/core/qgsmessagelog.cpp: 45: (logMessage) [312ms] 2016-12-16T16:03:53 Qt<sup>1</sup> QObject::connect: (sender name: 'theMapCanvas') Warning: QObject::connect: No such signal QgsMapLayerStyleManager::styleremoved( QString ) in /home/even/qgis/QGIS/src/gui/qgsmaplayerstylemanagerwidget.cpp:75 Stacktrace (piped through c++filt): output/bin/qgis[0x40b611] output/bin/qgis[0x40c153] /usr/lib/x86\_64-linux-gnu/libQt5Core.so.5(+0x914c6)[0x7f667c0d34c6] /usr/lib/x86\_64-linux-gnu/libQt5Core.so.5(QMessageLogger::warning(char const\*, ...) const+0xac)[0x7f667c0d428c] /usr/lib/x86\_64-linux-gnu/libQt5Core.so.5(+0x2b1cd3)[0x7f667c2f3cd3] /usr/lib/x86\_64-linux-gnu/libQt5Core.so.5(QObject::connect(QObject const\*, char const\*, QObject const\*, char const\*, Qt::ConnectionType)+0x6e5)[0x7f667c2fd785] /home/even/qgis/QGIS/build/output/lib/libqgis\_gui.so.2.99.0(QgsMapLayerStyleManagerWidget::QgsMapLayerStyleManagerWidget(Q sMapLayer\*, QgsMapCanvas\*, QWidget\*)+0x1323)[0x7f66806552c7] /home/even/qgis/QGIS/build/output/lib/libqgis\_app.so.2.99.0(QgsLayerStyleManagerWidgetFactory::createWidget(QgsMapLayer\*, QgsMapCanvas\*, bool, QWidget\*) const+0x68)[0x7f6681fc8006] /home/even/qgis/QGIS/build/output/lib/libqgis\_app.so.2.99.0(QgsLayerStylingWidget::updateCurrentWidgetLayer()+0x4b5)[0x7f6681fc e89] /home/even/qgis/QGIS/build/output/lib/libqgis\_app.so.2.99.0(+0xfe201c)[0x7f668262101c] /usr/lib/x86\_64-linux-gnu/libQt5Core.so.5(QMetaObject::activate(QObject\*, int, int, void\*\*)+0x7ea)[0x7f667c2f6d2a] /usr/lib/x86\_64-linux-gnu/libQt5Widgets.so.5(QListWidget::currentRowChanged(int)+0x41)[0x7f667ce77861] /usr/lib/x86\_64-linux-gnu/libQt5Widgets.so.5(+0x4183e0)[0x7f667ce783e0] /usr/lib/x86\_64-linux-gnu/libQt5Core.so.5(QMetaObject::activate(QObject\*, int, int, void\*\*)+0x7ea)[0x7f667c2f6d2a] /usr/lib/x86\_64-linux-gnu/libQt5Core.so.5(QItemSelectionModel::currentChanged(QModelIndex const&, QModelIndex const&)+0x3a)[0x7f667c278d8a] /usr/lib/x86\_64-linux-gnu/libQt5Core.so.5(QItemSelectionModel::setCurrentIndex(QModelIndex const&, QFlags<QItemSelectionModel::SelectionFlag>)+0xb0)[0x7f667c279010] /usr/lib/x86\_64-linux-gnu/libQt5Widgets.so.5(QAbstractItemView::mousePressEvent(QMouseEvent\*)+0x43c)[0x7f667ce1af7c] /usr/lib/x86\_64-linux-gnu/libQt5Widgets.so.5(QWidget::event(QEvent\*)+0xaaf)[0x7f667cbfe3cf]*

*/usr/lib/x86\_64-linux-gnu/libQt5Widgets.so.5(QAbstractItemView::viewportEvent(QEvent\*)+0x19b)[0x7f667ce225bb] src/core/qgsmessagelog.cpp: 45: (logMessage) [336ms] 2016-12-16T16:03:53 Qt<sup>1</sup> QObject::connect: No such signal QgsMapLayerStyleManager::styleremoved( QString ) in /home/even/qgis/QGIS/src/gui/qgsmaplayerstylemanagerwidget.cpp:75 Warning: QObject::connect: No such signal QgsMapLayerStyleManagerWidget::widgetChanged( QgsPanelWidget\* ) in /home/even/qgis/QGIS/src/app/qgslayerstylingwidget.cpp:335 Stacktrace (piped through c++filt): output/bin/qgis[0x40b611] output/bin/qgis[0x40c153] /usr/lib/x86\_64-linux-gnu/libQt5Core.so.5(+0x914c6)[0x7f667c0d34c6] /usr/lib/x86\_64-linux-gnu/libQt5Core.so.5(QMessageLogger::warning(char const\*, ...) const+0xac)[0x7f667c0d428c] /usr/lib/x86\_64-linux-gnu/libQt5Core.so.5(+0x2b1cd3)[0x7f667c2f3cd3] /usr/lib/x86\_64-linux-gnu/libQt5Core.so.5(QObject::connect(QObject const\*, char const\*, QObject const\*, char const\*, Qt::ConnectionType)+0x6e5)[0x7f667c2fd785] /home/even/qgis/QGIS/build/output/lib/libqgis\_app.so.2.99.0(QgsLayerStylingWidget::updateCurrentWidgetLayer()+0x592)[0x7f6681fc f66] /home/even/qgis/QGIS/build/output/lib/libqgis\_app.so.2.99.0(+0xfe201c)[0x7f668262101c] /usr/lib/x86\_64-linux-gnu/libQt5Core.so.5(QMetaObject::activate(QObject\*, int, int, void\*\*)+0x7ea)[0x7f667c2f6d2a] /usr/lib/x86\_64-linux-gnu/libQt5Widgets.so.5(QListWidget::currentRowChanged(int)+0x41)[0x7f667ce77861] /usr/lib/x86\_64-linux-gnu/libQt5Widgets.so.5(+0x4183e0)[0x7f667ce783e0] /usr/lib/x86\_64-linux-gnu/libQt5Core.so.5(QMetaObject::activate(QObject\*, int, int, void\*\*)+0x7ea)[0x7f667c2f6d2a] /usr/lib/x86\_64-linux-gnu/libQt5Core.so.5(QItemSelectionModel::currentChanged(QModelIndex const&, QModelIndex const&)+0x3a)[0x7f667c278d8a] /usr/lib/x86\_64-linux-gnu/libQt5Core.so.5(QItemSelectionModel::setCurrentIndex(QModelIndex const&, QFlags<QItemSelectionModel::SelectionFlag>)+0xb0)[0x7f667c279010] /usr/lib/x86\_64-linux-gnu/libQt5Widgets.so.5(QAbstractItemView::mousePressEvent(QMouseEvent\*)+0x43c)[0x7f667ce1af7c] /usr/lib/x86\_64-linux-gnu/libQt5Widgets.so.5(QWidget::event(QEvent\*)+0xaaf)[0x7f667cbfe3cf] /usr/lib/x86\_64-linux-gnu/libQt5Widgets.so.5(QFrame::event(QEvent\*)+0x1e)[0x7f667ccfcb4e] /usr/lib/x86\_64-linux-gnu/libQt5Widgets.so.5(QAbstractItemView::viewportEvent(QEvent\*)+0x19b)[0x7f667ce225bb] /usr/lib/x86\_64-linux-gnu/libQt5Core.so.5(QCoreApplicationPrivate::sendThroughObjectEventFilters(QObject\*, QEvent\*)+0x102)[0x7f667c2c8172] /usr/lib/x86\_64-linux-gnu/libQt5Widgets.so.5(QApplicationPrivate::notify\_helper(QObject\*, QEvent\*)+0x6c)[0x7f667cbbb03c] src/core/qgsmessagelog.cpp: 45: (logMessage) [323ms] 2016-12-16T16:03:54 Qt<sup>1</sup> QObject::connect: No such signal QgsMapLayerStyleManagerWidget::widgetChanged( QgsPanelWidget\* ) in /home/even/qgis/QGIS/src/app/qgslayerstylingwidget.cpp:335 Warning: QObject::connect: (receiver name: 'QgsLayerStylingWidgetBase') Stacktrace (piped through c++filt): output/bin/qgis[0x40b611] output/bin/qgis[0x40c153] /usr/lib/x86\_64-linux-gnu/libQt5Core.so.5(+0x914c6)[0x7f667c0d34c6] /usr/lib/x86\_64-linux-gnu/libQt5Core.so.5(QMessageLogger::warning(char const\*, ...) const+0xac)[0x7f667c0d428c] /usr/lib/x86\_64-linux-gnu/libQt5Core.so.5(+0x2b27c9)[0x7f667c2f47c9] /usr/lib/x86\_64-linux-gnu/libQt5Core.so.5(QObject::connect(QObject const\*, char const\*, QObject const\*, char const\*, Qt::ConnectionType)+0x6f7)[0x7f667c2fd797] /home/even/qgis/QGIS/build/output/lib/libqgis\_app.so.2.99.0(QgsLayerStylingWidget::updateCurrentWidgetLayer()+0x592)[0x7f6681fc f66] /home/even/qgis/QGIS/build/output/lib/libqgis\_app.so.2.99.0(+0xfe201c)[0x7f668262101c] /usr/lib/x86\_64-linux-gnu/libQt5Core.so.5(QMetaObject::activate(QObject\*, int, int, void\*\*)+0x7ea)[0x7f667c2f6d2a] /usr/lib/x86\_64-linux-gnu/libQt5Widgets.so.5(QListWidget::currentRowChanged(int)+0x41)[0x7f667ce77861] /usr/lib/x86\_64-linux-gnu/libQt5Widgets.so.5(+0x4183e0)[0x7f667ce783e0] /usr/lib/x86\_64-linux-gnu/libQt5Core.so.5(QMetaObject::activate(QObject\*, int, int, void\*\*)+0x7ea)[0x7f667c2f6d2a] /usr/lib/x86\_64-linux-gnu/libQt5Core.so.5(QItemSelectionModel::currentChanged(QModelIndex const&, QModelIndex const&)+0x3a)[0x7f667c278d8a]*

*QFlags<QItemSelectionModel::SelectionFlag>)+0xb0)[0x7f667c279010] /usr/lib/x86\_64-linux-gnu/libQt5Widgets.so.5(QAbstractItemView::mousePressEvent(QMouseEvent\*)+0x43c)[0x7f667ce1af7c] /usr/lib/x86\_64-linux-gnu/libQt5Widgets.so.5(QWidget::event(QEvent\*)+0xaaf)[0x7f667cbfe3cf] /usr/lib/x86\_64-linux-gnu/libQt5Widgets.so.5(QFrame::event(QEvent\*)+0x1e)[0x7f667ccfcb4e] /usr/lib/x86\_64-linux-gnu/libQt5Widgets.so.5(QAbstractItemView::viewportEvent(QEvent\*)+0x19b)[0x7f667ce225bb] /usr/lib/x86\_64-linux-gnu/libQt5Core.so.5(QCoreApplicationPrivate::sendThroughObjectEventFilters(QObject\*, QEvent\*)+0x102)[0x7f667c2c8172] /usr/lib/x86\_64-linux-gnu/libQt5Widgets.so.5(QApplicationPrivate::notify\_helper(QObject\*, QEvent\*)+0x6c)[0x7f667cbbb03c] src/core/qgsmessagelog.cpp: 45: (logMessage) [334ms] 2016-12-16T16:03:54 Qt<sup>1</sup> QObject::connect: (receiver name: 'QgsLayerStylingWidgetBase')*

## **History**

## **#1 - 2017-05-01 01:01 AM - Giovanni Manghi**

*- Easy fix? set to No*

*- Regression? set to No*

## **#2 - 2019-01-15 01:58 AM - Nyall Dawson**

*- Status changed from Open to Closed*

*- Description updated*

*No longer reproducible*